# **How To Download Ipad User Guide**

As recognized, adventure as well as experience very nearly lesson, amusement, as with ease as concurrence can be gotten by just checking out a ebook **How To Download Ipad User Guide** in addition to it is not directly done, you could recognize even more roughly this life, more or less the world.

We provide you this proper as with ease as easy habit to get those all. We provide How To Download Ipad User Guide and numerous books collections from fictions to scientific research in any way. in the midst of them is this How To Download Ipad User Guide that can be your partner.

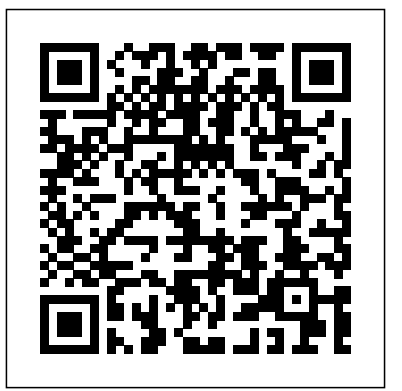

#### **iPad 7th Generation: The Beginners, Dummies and Seniors Guide to Maximizing Your iPad (The User Manual like No Other ) 4th Edition** Fehintola Otegbeye

Apple has just released the new iPadOS 14 with mind blowing features that very novel to every basic user. To navigate your way through this new operating system is not something you can easily do without the help of a user guide like this. This iPadOS 14 USER MANUAL has been carefully prepared to help you master this new operating system and get the most out

of this new update like a pro. The most remarkable feature of tis book is its simple and easy to understand wording and step by step instructions. It contains all you need to GET YOU STARTED with iPadOS 14 as it also contains well organized index to help you navigate through the book with ease. Here is a preview of the book: Amazing new features Getting started Turn on and configure ipad Set up mobile services on ipad (wi-fi + cellular) Manage apple id and icloud settings on ipad Siri and you Hide applications when calling siri Setup gestures Set sound settings Setup mail and calender Screenshot and screen recording Switch between apps Move and organize apps Draw or write in apps with bookmarks Draw a shape Edit handwritten text or images Enter text using scribble on ipad Use the apple pencil to enter text into any text box How to add widgets Quick actions Location features Take manual measurements Use the edge guides Use ruler mode Get tips on ipad Family sharing Set up family sharing Setup your screentime Setup apple pay Hands off tasks Set up sync between your mac and ipad Get started with accessibility features on ipad Change the availability settings Setup security How to update ipados Manually update your ipad Update using your computer Ipad backup Restore all content to ipad from backup Restore ipad

## fromidoud backup Install or delete profiles on ipad SCROLL UP AND TAP 8th generation, things you need to know about the new THE BUY NOWICON TO GET THIS BOOK NOW!!

iPad Survival Guide: Step-by-Step User Guide for Apple iPad: Getting Started, Downloading FREE eBooks, Using eMail, Photos and Videos, and Surfing Web Createspace Independent Publishing Platform The new 10.2-inch Apple iPad has been designed and loaded with amazing tools and a faster processor to take any idea to a whole new level. To get started, Click the Buy Now button to get this user guide and get helpful information in areas like: Turn On The Ipad And Install It Switch To An Ipad From An Android Device Wake Up And Unlock The Ipad Cellular Service Configuration On Ipad (Wi-Fi + Mobile Models) Inserting A Nano Sim Card Managing Your Mobile Data Service Connect Your Ipad To The Internet Apple Id And Icloud Settings On The Ipad Share Ipad Photos Via Shared Icloud Albums Set Up Messages On Ipad Send And Receive Sms On Ipad Record A Conversation Switch From A Facetime Message Conversation Or Voice Call Put A Widget To The Home Screen Of The Ipad Save Widgets On Today View On Your Home Screen Add A Widget From Widget Gallery Remove Or Rearrange The Widget Edit Widget Activate Email Account, Contact, And Calendar On Ipad Take Photos With Your Ipad Camera Take A Panoramic Photo Take A Selfie Take Burst Shots Take A Live Photo Take Set up a contact account Set up a calendar account A Screenshot Or Screen Recording On The Ipad Set Up Facetime On Ipad Basic And Advanced Gestures To Use With Your Ipad Organizing Files And Zoom in on the app to fill the screen on the iPad Folders On Your Ipad Configure Do Not Disturb On Your Ipad Schedule Quiet Hours Download Music, Movies, And Tv Shows From The Itunes Store On Your Ipad Share Your Find My Location On The Ipad Include A Device To Find My On Your Ipad Access Features From The Ipad Lock Screen Configure Family Sharing On Your Ipad Back Up Your Ipad Ipados Update Restart The Ipad Get Tips For The Ipad

## The Beginner's Guide to Mastering The IPad Pro Independently Published

This book is specifically written for the seniors, beginners and pro to help understand the new ipad

device, how to use and implement it on your day to day activities. Much have been said about the new product, here is the said device, grab it with a passion. Above all the ipad 8th generation performance, features and app ecosystem of Apple ipad line makes it a unique tablet. To sum it all is a great innovation in the technology industry. The contents include: The 8th generation iPad be described What are the features of the 8th generation iPad? Get tips Link up your ipad to the internet Join a personal access point Connect iPad to cellular network (Wi-Fi + cellular network models) Sign in with your Apple ID Ways to use iCloud on iPad Limit the headphone volume Mute the sound Fixe your time and date on the iPad Set the language and region on the iPad Set up a mail account Take a screenshot Create an entry on the screen Switch between apps on iPad Open the app from the docking station Use the application switch Switch between open programs Download and set up apps on your iPad Reset the original layout of the home screen and programs Exit and reopen the app on your iPad Find all your notifications in one place Respond to notifications Show recent messages on the lock screen Set up location-based alerts Turn on Do Not Disturb Allow emergency calls when Do Not Disturb is

enabled Study the possible ways to link up the dual shock 4 or Xbox wireless to your iPhone, iPad touch, Apple TV or Mac Play with friends in the Game Center Read the book Add a note Share your choices Set reading targets on iPads Change the purpose of daily reading See how you read and your notes Make a group or collection and add books to it Choose how to sort and display books in your library Delete books, audiobooks, and PDFs Add an attachment Edit event Set an alarm Battery life Accessories Use Siri on iPad with AirPods How to share beats products from iPad and audio with Air pods Learn how spatial audio works from your iPad, and how to make VOICE CALLS with the use of Pair a Bluetooth device Use EarPods on iPad with a lightning connector Change the keyboard brightness Change mouse settings on iPad Print the document Connect your Mac or PC to your personal hotspot Use the Sidecar Turn off Handoff on your devices Connect iPad and PC via US IPad synchronization with your PC Format sync between your Mac and iPad Set up sync between your Windows PC and iPad Turn on Wi-Fi Sync Transfer files between iPad and computer Transfer files between iPad and your Mac Files transfer between ipad and your windows computer Set Importing Pictures Using a PC - Viewing a Video - Using Skype up your cellular plan with Apple's built-in SIM card or Apple SIM card Install nano-SIM Manage cellular data services Restrict all Wi-Fi data: Disable cellular data Scroll up and tap the "BUY NOW" button to get this guide. Happy reading

APPLE IPAD 8th GENERATION USER GUIDE "O'Reilly Media, Inc."

The iPad Survival Guide organizes the wealth of knowledge about the iPad into one place, where it can be easily accessed and navigated for quick reference. Unlike the official iPad manual, the survival guide is not written like a book in paragraph form. Instead, every instruction is broken down into clear and concise steps. The iPad Survival Guide provides useful information not discussed in the iPad manual, such as tips and tricks, hidden features, troubleshooting advice, as well as advice on how to solve various Wi-Fi issues. You will also learn how to download FREE games and FREE eBooks, how to PRINT right a simple application. Whereas the official iPad manual is stagnant, this guide goes above and beyond by discussing recent known issues and solutions that may be currently available. This information is constantly revised for a complete, up-to-date manual. This iPad guide includes: Getting Started: - Button Layout - Before First Use - Navigating the Screens - Setting Up Wi-Fi - Setting Up an Email Account - Using Email - Setting Up Your Email Application - Logging In to the Application Store - Photos and Videos - Using iTunes to Import Videos - Sending Pictures via Email - Setting a Picture as Wallpaper - Viewing a Slideshow - Importing Pictures Using iPhoto for Voice Calls and Text Messages Advanced topics: - Downloading Free Applications - Downloading Free Books - Adding Previously Purchased and Free eBooks to iBooks app - Using the Kindle Reader for iPad - Using the iBooks Application - Turning On VoiceOver - Printing Directly from the iPad -

Printing Web Pages - Moving a Message to Another Mailbox or Folder - Changing the Default Signature - Setting the Default Account - Changing How You Receive Email - Saving a Picture or Attachment - Managing Contacts - Using Safari Web Browser - Blocking Pop-Up Windows - Managing Applications - Setting a Passcode Lock - Changing Keyboard Settings - Tips and Tricks - Maximizing Battery Life - Solving WiFi issues - Troubleshooting IPad 8th Generation User Guide MobileReference

There is much to learn about the new generation of iPad, and the iPad 2 Survival Guide is the flagship guide for Apple's newest creation. The iPad 2 Survival Guide organizes the wealth of knowledge about the iPad 2 into one place, where it can be easily accessed and navigated for quick reference. This guide comes with countless screenshots, which complement the step-by-step instructions and help you to realize the iPad' sfull potential. The iPad 2 Survival Guide provides useful information not discussed in the iPad manual, such as tips and tricks, hidden features, and troubleshooting advice. You will also learn how to download FREE games and FREE eBooks, how to PRINT right from your iPad, and how to make VIDEO CALLS using FaceTime. Whereas the official iPad 2 manual is stagnant, this guide goes above and beyond by discussing recent known issues and solutions that may be currently available. This information is constantly revised for a complete, upto-date manual. This iPad 2 guide includes: Getting Started: - Button Layout - Before First Use - Navigating the Screens - Setting Up Wi-Fi - Setting Up an Email Account - Using Email - Logging In to the Application Store - Using FaceTime - Placing a FaceTime Call - Moving the Picture-in-Picture Display - Taking Pictures - Capturing

Videos - Browsing and Trimming Captured Videos - Using iTunes to Import Videos - Viewing a Video - Using the iPod Application - Using the iTunes Application - Sending Pictures and Videos via Email - Setting a Picture as Wallpaper - Viewing a Slideshow - Importing Pictures Using iPhoto - Creating Albums Using iPhoto Advanced topics: - 161 Tips and Tricks for the iPad - Setting the iPad Switch to Mute or Lock Rotation - Downloading Free Applications - Downloading Free eBooks - Adding Previously Purchased and Free eBooks to the iBooks app - Updating eBooks in the iBooks app - Using the Kindle Reader for iPad - Using the iBooks Application - Using the iBooks Internal Dictionary - Highlighting and Taking Notes in iBooks - Turning On VoiceOver - Printing Directly from the iPad - Printing Web Pages - Moving a Message to Another Mailbox or Folder - Changing the Default Signature - Setting the Default Email Account - Changing How You Receive Email - Saving a Picture Attachment - Managing Contacts - Setting Up a 3G Account - Turning Data Roaming On and Off - AT&T Data Plans Explained - Using the Safari Web Browser - Blocking Pop-Up Windows - Managing Applications - Deleting Applications - Setting a Passcode Lock - Changing Keyboard Settings - Tips and Tricks - Maximizing Battery Life - Printing Pictures Without a Wireless Printer - Viewing Applications on an HD TV - Troubleshooting - Resetting Your iPad

## Apple IPad USer Guide John Wiley & Sons

The New iPad Survival Guide organizes the wealth of knowledge about the Third Generation iPad into one place, where it can be easily accessed and navigated for quick reference. This guide comes with countless screenshots, which complement the step-by-step

instructions and help you to realize the iPad's full potential. The New Moving a Message to Another Mailbox or Folder - Changing the iPad Survival Guide provides useful information not discussed in the Default Signature - Setting the Default Email Account - Changing official iPad 3 manual, such as tips and tricks, hidden features, and troubleshooting advice. You will also learn how to download FREE games and FREE eBooks and how to make VIDEO CALLS using FaceTime. Whereas the official iPad 3 manual is stagnant, this guide goes above and beyond by discussing recent known issues and solutions that may be currently available. This information is constantly revised for a complete, up-to-date manual. This New iPad Applications on an HD TV - Troubleshooting - Resetting Your iPad guide includes, but is not limited to: Getting Started: - Button Layout - Navigating the Screens - Setting Up Wi-Fi - Setting Up an Email Account - Using Email - Logging In to the Application Store - Using FaceTime - Placing a FaceTime Call - Moving the Picture-in-Picture Display - Taking Pictures - Capturing Videos - Browsing and Trimming Captured Videos - Using iTunes to Import Videos - Viewing Videos - Using the iPod Application - Using the iTunes Application - Sending Pictures and Videos via Email - Setting a Picture as Wallpaper - Viewing a Slideshow - Importing Pictures Using iPhoto - Creating Albums Using iPhoto Advanced topics: - Viewing Flash Websites - Using Dictation (new feature) - Using Multitasking Gestures - 161 Tips and Tricks for the iPad - Setting the iPad Switch to Mute or Lock Rotation - Using the Split Keyboard - Downloading FREE Applications - Downloading FREE eBooks - Adding Previously Purchased and FREE eBooks to the iBooks app - Updating eBooks in the iBooks app - Using the Kindle Reader for iPad - Using the iBooks Application - Using the iBooks Internal Dictionary - Highlighting and Taking Notes in iBooks - Turning On VoiceOver - Printing Directly from the iPad - Printing Web Pages -

How You Receive Email - Saving a Picture Attachment - Managing Contacts - Setting Up a 4G Account - Turning Data Roaming On and Off - Using the Safari Web Browser - Blocking Pop-Up Windows - Managing Applications - Deleting Applications - Setting a Passcode Lock - Changing Keyboard Settings - Maximizing Battery Life - Printing Pictures Without a Wireless Printer - Viewing *The IPad IOS 8 Quick Starter Guide* "O'Reilly Media, Inc." A Comprehensive User Guide to Apple iPad AirThe 2019 iPad Air 3 is thin, light and powerful. It features the A12 Bionic chip with Neural Engine, which uses real-time machine learning to transform the way you experience photos, gaming, augmented reality (AR), and more. A beautiful 10.5-inch Retina display with True Tone for easier viewing in all kinds of lighting environments. Support for Apple Pencil and the Smart Keyboard.There are many other factors that make up the overall goodness of the iPad Air. We got a chance at handling the device and we are presenting our User Guide to help you maximize your iPad Air.This book is written in simple and clear terms with a step-by-step approach and with tips and tricks that will help you to master your iPad Air within the shortest period of time. Here is a preview of what you will learn: -How to set up your iPad-Manage Apple ID and iCloud settings on iPad-Move content manually from your Android device to your iOS device-Change access to items when iPad is locked-Prevent iPad from automatically filling in passwords-Set up iCloud Keychain on iPad-Use VPN on iPad-How to Multitask on Your iPad-Multitask with Picture in Picture on iPad-Use AirDrop on iPad to send items to devices near you-Manage your App Store purchases, subscriptions, and settings on iPad-Read books in the Books app on iPad-Set Reading Goals in Books on iPad-Set reminders on iPad-Set up Family Sharing on iPad-Create an Apple ID for a child-Accept an invitation to Family Sharing-Share purchases with family members on iPad-How to use a shared iCloud storage plan-How to Ask Siri on

iPad-Set up Apple Pay-Use Siri with AirPods on iPad-Use Apple Pencil To Take accessories for your iPad device. 3. How to be productive with the Notes on Lock Screen-Move Multiple Apps Together on Home screen-Enable AssistiveTouch-Record Your iPad Screen-How to Block People From Sending You Mail in iPadOS-How to use Favorites in Apple Maps-How to use Cycle Tracking in Health-Download Free Books on Your iPad-Let Your iPad Read Selected d104 to You-And much more!Add this book to your library NOW **Help Me! Guide to the IPad Pro** Createspace Independent Publishing Platform

The iPad Mini 6 is a portable, powerful, and efficient productivity powerhouse. Some of my absolute must-have iPad mini 6 apps and accessories to make your iPad Mini 6 more productive are covered in this book! If you just bought an iPad Mini, you need to install these iPadOS apps first for a safe iPad Mini 6 setup. If you are in the market for an iPad Mini 6, you have likely done your research, have seen its many capabilities, and are ready to purchase. If you have never purchased an iPad before, or haven't purchased one in awhile, you may be wondering about the latest features of this great device and how to use them. The iPad Mini 6 User Instruction Manual is a great way to learn about the newest features of this compact and popular tablet computer. If you have a basic knowledge of how to use an iPad or iPhone, you will easily learn everything you need to know. This manual covers everything a new owner of an iPad Mini will need to know about the device, from charging it, setting it up, and using the apps that come with it, to using the camera and changing the settings. After getting a feel for the iPad Mini 6, you might be curious about what apps to download and how to use the device even more effectively, which usually entails purchasing some beneficial accessories. Read this book to learn more. With this book, you get to learn: 1. How to use your new iPad with ease. 2. The best

iPad Mini 6. 4. Apps to help you get the most of your iPad Mini 6. 5. General and technical iPad Mini 6 exploration tips This iPad Mini Instruction Manual is a must-have for all new owners, and even those who have used an iPad before can benefit from reviewing the manual. This iPad Mini 6 Instruction Manual makes a great gift for mom, dad, your best friend, or even your kids. No matter who you give it to, they will love it. If you want to learn how to use your device fully, or just want to learn the most popular features, this is the instruction manual for you! Wait no further; get your copy to explore the benefits the iPad Mini 6 has to offer you.

### **New IPad Survival Guide** Independently Published

Added to the stables of Apple's trending devices is the latest iPad Pro 2021 with outstanding features. It also has some specifications including new processors and thunderbolt. The device is worth having, or you can simply upgrade to access the latest features.Moreover, with this iPad, you can easily perform almost all the functions of a laptop. The previous generation came with a processor such as the A12Z, but this new design comes with the A14X chip. This is a revolutionary trend in the similarity of the M1 chips regarded as the fastest. This book provides great insight on how you can enjoy the wonders of Apple's latest device. Other things you will learn from this book include: What are the Features of iPad Pro 2021? iPad Devices Compatible with iPad Pro 2021 Setting Up iPad Pro 2021 Ways to Update your New iPad Pro Updating your iPad Pro with your Computer Using iCloud to Back Up your iPad Pro Using MacOS Catalina to Back Up your iPad Pro Restoring iPad Pro Backup from iTunes and iCloud How to Change iPad Language Setting Up Optimized battery Charging Using the New Scroll Bar Scanning Documents in the Files App How to Share Photos without Location Information How to

Delete Apps from the Notification Screen Removing App Size Limitations what are you waiting for? Scroll up and Click the Orange - BUY NOW on Cellular Data Adding E-mail Accounts to iPad Pro How to Send Emails and Attachments from your Device How to Activate iCloud Backup on iPad Pro 2021 Deactivating iCloud Auto Sync for Films and Pictures Resetting iPad Pro 2021 Creating a New Apple ID How to Change Apple ID on the iPad Pro How to Set Up Apple Pay Device Moving Data from Android to iPad Pro How to Set Up Wi-Fi & Mobile Networks Turning Off Wireless Connections Turning Off Mobile Data Taking Long Screenshots of Websites How to Customize Notification Center How to Customize Widgets in the Notification Center Switching Apps in iPad Pro 2021 Using and Displaying Multitasking Quick App Switcher How to Add Cycle to your iPad Pro 2021 How to Force Quit Apps Accessing Reachability Mode Adding New Contacts Importing Contacts from Android OS to iPad Pro Importing Contacts from Blackberry Devices How to Display Notification Previews on the Lock Screen Using Wireless or USB Mouse How to Use a Mouse with your iPad probably a beginner or dummies, seniors, or experts with the use of Pro How to Customize Assistive Touch Customizing the Buttons on the Mouse Applying the Quicktake Feature on iPad Pro Securing your iPad Pro Using Screen Lock Unlocking your iPad Pro Using Touch ID Setting Up Filming Speed on iPad Pro 2021 Deactivating Required Attention on FaceID How to Format Store Films and Photos Enabling iCloud Keychain IOS 13.1 User's Manual Litres on iPad Pro 2021 Accessing the Passwords of iCloud Keychain How to Turn On Siri Using a Button How to Change Siri's Language Locating New Apps in App Store How to Set Up Zoom on iPad Pro 2021 Ways to Zoom In and Out on iPad Pro How to Record Videos Quickly Taking Burst Pictures with your iPad Ways of Taking Square Photos How to Turn iPad Pro (12.9-inch) (3rd generation), iPad Air (3rd generation) features on Capture Outside the frame Downloading New App on iPad Pro Organizing your Folders Using Swipe Typing How to Activate & Deactivate Swipe Typing And many more.. You Can Download FREE with Kindle Unlimited and Configure Various Setting on Your Device. So

WITH 1-CLICK BUTTON- on the top right corner and Download Now!!! You won't regret you did See you inside!!! **IPadOS 14 USER MANUAL** Independently Published This book is a guide for all of Apples iPad models such as iPad 2, iPad (3rd generation), iPad (4th generation), iPad Air, iPad Air 2, iPad Pro (12.9-inch), iPad Pro (9.7-inch), iPad (7th generation), iPad Pro (12.9-inch) (2nd generation), iPad Pro (10.5-inch), iPad (6th generation), iPad Pro (11-inch), iPad Pro (12.9-inch) (3rd generation), iPad Air (3rd generation) features exclusively. It includes everything from necessary setup information to finding and installing new apps to using the iPad Pro for communication, entertainment, and productivity. The information presented in this book is targeted at kids, teens, adolescents, and adults who are iPad tablets in a simple to understand and follow steps. In this book, you will find Step-by-step instructions including how to fix some technical iPad Pro problems in simple terms. This is the book to learn how to get the most out of your iPad Pro Now!

This book is a guide for all of Apples iPad models such as iPad 2, iPad (3rd generation), iPad (4th generation), iPad Air, iPad Air 2, iPad Pro (12.9-inch), iPad Pro (9.7-inch), iPad (7th generation), iPad Pro (12.9-inch) (2nd generation), iPad Pro (10.5-inch), iPad (6th generation), iPad Pro (11-inch), exclusively. It includes everything from necessary setup information to finding and installing new apps to using the iPad Pro for communication, entertainment, and productivity. The information presented in this book is targeted at kids, teens, adolescents, and adults who are probably a beginner or dummies, seniors, or experts with the use of iPad tablets in a simple to

understand and follow steps. In this book, you will find Step-by-step instructions, the Apple Pencil How to multitask on your new device. How to Use external including how to fix some technical iPad Pro problems in simple terms. The book is easy, clear, readable, and focuses on what you want to do with your iPad  $\,$  to download and install fonts How to share music over AirPods How to Use tablet such as: Secret features unraveled in the original manual Personalizing the feel and look of your iPad fixing slow iPad problems yourself Screen splitting of your iPad device How to activate used iPad Use Siri's voice commands to control your iPad, and for other exclusive things you never would have imagined. Steps for fixing iPad that won't charge or power ON How to extends iPad's battery strength Use iCloud to store and share your photos and other essential data online Troubleshoot common iPad problems ...and many more. This is the book to learn how to get the most out of your iPad Pro Now! **Apple IPad (7th Generation) User Manual** Tektime

We have updated this guide and have included more helpful tips to ensure you get the most out of your iPad 7th Gen. All the issues raised in the reviews have been addressed. If you are looking for a complete guide that will give you all the hidden tips and tricks to maximize the benefit of your iPad 7th Gen, this is the guide for you. A Comprehensive User Guide with Screenshots to Guide you in operating your 2019 iPad 7th Generation with the iPadOS/ iOS 13. Congratulations on acquiring the latest addition to the iPad family, you are well on your way to achieving more creativity and productivity with the 2019 iPad with all the packed features in it. The 2019 iPad 7 gen is an upgrade on the 2018 iPad with its 10.2-inch screen display. The iPad is the first iPad device to come built with the iPadOS 13 software. The iPadOS is a version of the iOS 13 specifically designed for iPad devices. Asides changing the name of the software, the new OS would exclusively focus on expanding features as well as introduce new features to meet the iPad's advanced multitasking capabilities. Another interesting news is the ability to use the Apple Pencil with your iPad 7th gen device. The combination of the iPadOS 13 and iOS 13 comes with lots of new features that can look a little overwhelming when using it for the first time, even for old users of the Apple iPad. This user guide will benefit seniors, beginners as well as new iPad 7th Generation users as it contains in-depth guide on features and tips that will help you to achieve maximum performance on your device. Some of the things you would learn in this book include: How to make use of

storage drive with your iPad How to sketch and draw with the Apple pencil How Cycle Tracking in Health How to Use your iPad as Second Mac Display How to Use the Find My App How to Edit Photos and Rotate Videos How to Use "Sign IN with Apple" How to Enable Dark Mode How to Use Favorites in the Apple Maps How to Use Look Around feature in Apple Maps How to Customize Your Memoji and Animoji How to Play Live Radio Through Siri How to Use Screen Time How to Set App Limits How to Use the New Reminders app How to Use Swipe Typing Complete list of the keyboard shortcuts as confirmed by Apple How to Remove Location Details from your Photos How to Set a Profile picture and Name in iMessages How to Set Optimized Battery Charging How to Pair your iPad with a DualShock 4 and Xbox one S How to Use the New Gestures for Copy, Cut, Paste, Redo and Undo How to Connect to Paired Bluetooth Devices or Wi-fi from Control Center How to Download Large Apps over Cellular Network How to Scan Documents and Save screenshots Straight to Files App Operating the Safari Browser in iPadOS And lots more! Value Add for this book A detailed table of content that you can always reference to get details quickly and more efficiently. Step by step instructions on how to operate your device in the simplest terms, easy for all to understand. Latest tips and tricks to help you enjoy your device to the fullest. Click on Buy Now to get this book and begin to do more productive activities with your new iPad. *IPAD 8TH GENERATION USER GUIDE* Lulu.com

A Comprehensive User Guide to Apple iPad Mini 5The iPad mini 2019 is Apple's most complete iPad, and it's deceptively powerful for its small size. It has a bright 7.9-inch display that works with the Apple Pencil and a chipset that smokes the small tablet competition.It's Apple's most satisfyingly iPad and proof that things won't change very much when serious small tablet competition is nowhere to be found in 2020.The familiar 7.9-inch display feels perfectly sized to grip in one hand and operate with two, just as it did when the iPad mini 4 released nearly four years ago.There are many other factors that make up the overall goodness

of the iPad Mini 5. We got a chance at handling the device and we are presenting our User Guide to help you maximize your iPad Mini 5.This book is written in simple and clear terms with a step-by-step approach and with tips and tricks that will help you to master your iPad Mini 5 within the shortest period of time. Here is a preview of what you will learn: -How to set up your iPad-Manage Apple ID and iCloud settings on iPad-Move content manually from your Android device to your iOS device-Change access to items when iPad is locked-Prevent iPad from automatically filling in passwords-Set up iCloud Keychain on iPad-Use VPN on iPad-How to Multitask on Your iPad-Multitask with Picture in Picture on iPad-Use AirDrop on iPad to send items to devices near you-Manage your App Store purchases, subscriptions, and settings on iPad-Read books in the Books app on iPad-Set Reading Goals in Books on iPad-Set reminders on iPad-Set up Family Sharing on iPad-Create an Apple ID for a child-Accept Your iPad\*New iPadOS 13 Features for iPad\*Open Apps and Find an invitation to Family Sharing-Share purchases with family members on iPad-How to use a shared iCloud storage plan-How to Ask Siri on iPad-Set up Apple Pay-Use Siri with AirPods on iPad-Use Apple Pencil To Take Notes on Lock Screen-Move Multiple Apps Together on Home screen-Enable AssistiveTouch-Record Your iPad Screen-How to Block People From Sending You Mail in iPadOS-How to use Favorites in Apple Maps-How to use Cycle Tracking in Health-Download Free Books on Your iPad-Let Your iPad Read Selected d104 to YouAdditional value for this book.-A well organized index and table of content that you can easily reference to get details quickly and more efficiently-Step-by-step instructions on how to operate your iPad Mini 5 in the simplest terms.-Latest tips and tricks to help you maximize your iPad Mini 5 to the fullestScroll up and click BUY WITH 1-CLICK to add this book to your library.

*IPad 7th Generation* Createspace Independent Publishing Platform A Comprehensive Guide to Mastering Your 2019 iPad 10.2" (7th

Generation) and iPadOS. While the seventh-generation iPad may look a lot like its predecessor, it's an entirely different beast. This year's entry-level Apple tablet sports a larger display for better multitasking, more RAM for faster performance, and a Smart Connector port for Apple's Smart Keyboard and other accessories. These updates, combined with iPadOS, make the 2019 iPad an ideal starter tablet, and potentially even a laptop replacement.This book is a detailed in DEPTH guide that will help you to maximize your iPad experience. It has ACTIONABLE tips, tricks and hacks. It contains specific step-by-step instructions that are well organized and easy to read. Here is a preview of what you will learn:\*A qualitative review of iPad 7th generation\*How to set up your iPad \*How to Multitask on Music and Quickly Using Spotlight Search\*How to identify and remove unnecessary apps\*20 Apple keyboard shortcuts business users need to know\*Accessing the Control Center, iPadOS 13 and iPad new gestures\*Send and receive sms messages on iPad via Text Message Forwarding\*Use Apple Pencil To Take Notes on Lock Screen\*Use The Smart Keyboard and Master The Keyboard Shortcuts\*Learn to create and use Memoji in iPadOS 13\*Learn the changes to notifications in iPadOS 13\*Apple Pay Cash\*How to use Siri\*How to perform quick website search in Safari\*How to play FLAC files on an iPad \*Download Free Books on Your iPad\*How to Use iCloud Keychain on Your iPad Devices\*How to use Favorites in Apple Maps\*Much, much, more!Scroll up and Click the "Buy Button" to add this book to your shelve.

## **iPad 2 Survival Guide** Lulu.com

A Comprehensive User Guide with Screenshots to Guide you in

operating your 2018 iPad Pro with the iPadOS/ iOS 13. The iPad Pro Apple How to Remove Location Details from your Photos How to was launched on the iOS 12 software which limited the amount of multitasking you can do on the iPad. The good news is that there is a Battery Charging How to Pair your iPad with a DualShock 4 and new iOS 13 upgrade as well as an iPadOS software specially designed for iPads to improve the multitasking feature of your device along with several other functions. The iPadOS is a version of the iOS 13 specifically designed for iPad devices. Asides changing the name of the software, the new OS would exclusively focus on expanding features as well as introduce new features to meet the iPad's advanced Value Add for this book A detailed table of content that you can multitasking capabilities. The combination of the iPadOS 13 and the always reference to get details quickly and more efficiently. Step by iOS 13 comes with lots of new features that can look a little overwhelming when using it for the first time. This user guide would benefit seniors, beginners as well as new iPad Pro users as it contains in-depth guide on features and tips you need to explore to achieve maximum performance on your device. Some of the things you would learn in this book include: How to make use of the Apple Pencil How to multitask on your iPad Pro. How to Use external storage drive with your iPad How to sketch and draw with the Apple pencil How to download and install fonts How to share music over AirPods How to Use Cycle Tracking in Health How to Use your iPad as Second Mac Display How to Use the Find My App How to Edit Photos and Rotate Videos How to Use "Sign IN with Apple" How to Enable Dark Mode How to Install and Download the iOS 13 and iPadOS on your iPad Pro How to Use Look Around feature in Apple Maps How to Customize Your Memoji and Animoji How to Play Live Radio Through Siri How to Use Screen Time How to Set App Limits How to Use the New Reminders app How to Use Swipe Typing Complete list of the keyboard shortcuts as confirmed by

Set a Profile picture and Name in iMessages How to Set Optimized Xbox one S How to Use the New Gestures for Copy, Cut, Paste, Redo and Undo How to Connect to Paired Bluetooth Devices or Wifi from Control Center How to Download Large Apps over Cellular Network How to Scan Documents and Save screenshots Straight to Files App Operating the Safari Browser in iPadOS And lots more! step instructions on how to operate your device in the simplest terms, easy for all to understand. Latest tips and tricks to help you enjoy your device to the fullest. Click on Buy Now to get this book and begin to do more productive activities with your new iPad. iPad Application Development For Dummies® MobileReference If you believe some news stories, the latest iPad update (iOS 8) is radically different and you should beware of updating! They're wrong! This book is for both new users of iPad and those upgrading to the latest update. I'll walk you through the changes and show you why updating is nothing to be afraid of. The iPad Mini doesn't come with a handbook / user guide, but don't believe other handbooks that tell you that's why you need to buy their handbook! iPad Mini does have a handbook! There's three ways to get it: 1. Download it from the Apple iBookstore (it's free) 2. Get it online by going to manuals.info.apple.com 3. Get it on your tablet; if you go to your bookmarked pages on Safari, the last bookmark is for the "iPad User Guide." So why do you need this book? This book was written for my parents; people who needed to know as much as possibly, as quickly as possibly. There are people who want to know every single little detail about the iPad, and you will find that in Apple's comprehensive manual; but if you are like my parents-new to the iPad Mini and just want to learn all the basics in about 30 minutes or an hour, then this guide will help you-

It's not for advance users, although if you are upgrading from the previous Apple New Reminders app How to Use Swipe Typing Complete list of the keyboard iOS (iOS 7) you will probably find it useful. If you have previously purchased my shortcuts as confirmed by Apple How to Remove Location Details from your iPhone iOS 7 Quick Starter Guide, know in advance that this is essentially the same guide-if you know how to use an iPhone, then you don't need a quick start Optimized Battery Charging How to Pair your iPad with a DualShock 4 and guide-you already know how to use an iPad! If you want to know more, then get Xbox one S How to Use the New Gestures for Copy, Cut, Paste, Redo and Undo Apple's free guide. If you are ready to learn, then read on! *IPad Pro User Guide* Createspace Independent Publishing Platform strong> A Comprehensive User Guide with Screenshots to Guide you in operating your 2019 iPad 7th Generation with the iPadOS/ iOS 13 specially designed for seniors. Congratulations on acquiring the latest addition to the iPad family, you are well on your way to achieving more creativity and productivity with the 2019 iPad with all the packed features in it. The 2019 iPad 7 gen is an upgrade on the 2018 iPad with its 10.2-inch screen display. The iPad is the first iPad device to come built with the iPadOS 13 software. The iPadOS is a version of the iOS 13 specifically designed for iPad devices. Asides changing the name of the software, the new OS would exclusively focus on expanding features as well as introduce new features to meet the iPad's advanced multitasking capabilities. Another interesting news is the ability to use the Apple Pencil with your iPad 7th gen device. The combination of the iPadOS 13 and iOS 13 comes with lots of new features that can look a little overwhelming when using it for the first time, even for old users of the Apple iPad. This user guide will benefit seniors, beginners as well as new iPad 7th Generation users as it contains in-depth guide on features and tips that will help you to achieve maximum performance on your device. Some of the things you would learn in this book include: How to make use of the Apple Pencil How to multitask on your new device. How to Use external storage drive with your iPad How to sketch and draw with the Apple pencil How to download and install fonts How to share music over AirPods How to Use Cycle Tracking in Health How to Use your iPad as Second Mac Display How to Use the Find My App How to Edit Photos and Rotate Videos How to Use "Sign IN with Apple" How to Enable Dark Mode How to Use Favorites in the Apple Maps How to Use Look Around feature in Apple Maps How to Customize Your Memoji and Animoji How to Play Live Radio

people who just want to know how to add their contacts, take photos, and email. Through Siri How to Use Screen Time How to Set App Limits How to Use the Photos How to Set a Profile picture and Name in iMessages How to Set How to Connect to Paired Bluetooth Devices or Wi-fi from Control Center How to Download Large Apps over Cellular Network How to Scan Documents and Save screenshots Straight to Files App Operating the Safari Browser in iPadOS And lots more! Value Add for this book A detailed table of content that you can always reference to get details quickly and more efficiently. Step by step instructions on how to operate your device in the simplest terms, easy for all to understand. Latest tips and tricks to help you enjoy your device to the fullest. Click on Buy Now to get this book and begin to do more productive activities with your new iPad.

#### **The Senior's Guide to the IPad 7th Gen** Lulu.com

The new iPad is cute. It's loveable. It's fun to play with. But it can also be a bit mysterious. My New™ iPad is your guide to getting the most from Apple's latest magical creation. Best-selling author Wallace Wang's patient, step-by-step instructions will have you using your new iPad to: Find your way using the Maps app and the iPad's compass Get organized with the Notes, Reminders, Calendar, and Contacts apps Set up your email accounts and browse the Web Use dictation and keyboard shortcuts to save time typing Listen to music, read ebooks and magazines, and take photos and videos Use FaceTime to talk face-toface with distant friends and relatives Shop on iTunes and the App Store for the best new music, apps, movies, games, magazines, and books Set parental controls, use a secret passcode, and encrypt your backups for maximum privacy And so much more. You'll even learn top-secret touch gestures to help make the most of your iPad. Discover the hundreds of amazing things your iPad can do with My New iPad.

#### IPad Pro User's Manual

Need help with your iPad Air? The Guide to the iPad Air organizes the

wealth of knowledge about the Fifth Generation iPad into one place, where become more than being just a phone. You can use it as a productivity it can be easily accessed and navigated for quick reference. This guide comes with countless screenshots, which complement the step-by-step instructions and help you to realize the iPad's full potential. The Guide to the iPad Air provides useful information, such as tips and tricks, hidden features, and troubleshooting advice. You will also learn how to download FREE eBooks and how to make video calls using FaceTime. This guide discusses recent known issues and solutions that may be currently available. This information is constantly revised for a complete, up-to-date manual. Help is here!

## APPLE IPAD MINI 5 USER GUIDE

This book will help you explore some features of your iPad Pro that you probably didn't know existed and also get you started on your device in no time. You can also buy it as a gift for that son or daughter of yours who already like fiddling with devices, this book will get him or her up to speed in no time. A Comprehensive User Guide and Manual for New Users of the iPad Pros Even though iPad Pros are great right out of the box, you are likely to get more from them if you know how to use them by reading a book like this one. So, if you are someone who has recently acquired the new iPad Pro and now needs guidance on how best to take advantage of its many features that are not immediately obvious to ordinary end users? Or you may even be someone who is not new to the Apple ecosystem, but only just made an upgrade from previous versions of the iPad and it is beginning to seem as if Apple has completely changed the interface and removed or relocated some of your previous favorite features, then this book was written with you in mind. We all know that the iPad Pro from Apple remains one of the world's most renowned flagships, when set up properly, it can

tool in your business, you can make it an indispensable social media aide, e-book reader and a travel companion. All these can become possible once you learn how to better utilize the iPad Pro. This book has been written as a step-by-step guide for you to go through what you need to navigate around the iPad Pro. It covers many of the important features that users need to know and allows users to jump to any section of the book that they feel they want to focus on. That means the guide is written in a way that even if you do not want to follow the order in which it was written, you are still able to make the most of it. Some of the included contents • Simple and easy to understand step by step instructions on how to first setup your device

- •Latest tips and tricks to help you enjoy your device to the fullest.
- Using the Face ID Hidden features Organizing apps with the App Library • Buying, removing, rearranging, and updating apps

• Taking, editing, organizing, and sharing photos • Introducing some important Apple Services • Using Siri • And lots more This book will help you explore some features of your iPad Pro that you probably didn't know existed and also get you started on your device in no time. You can also buy it as a gift for that son or daughter of yours who already like fiddling with devices, this book will get him or her up to speed in no time. Special Bonus That is not all, we have a special gift for you, something we believe you will love. Click the Add to Cart" button to purchase on your closeout or you can buy straight away with the "Buy Now with a Click" button to buy

right away. Translator: Linsy B. PUBLISHER: TEKTIME